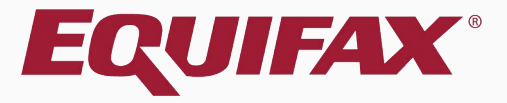

# **Guardian Dashboard Overview**

<span id="page-1-0"></span>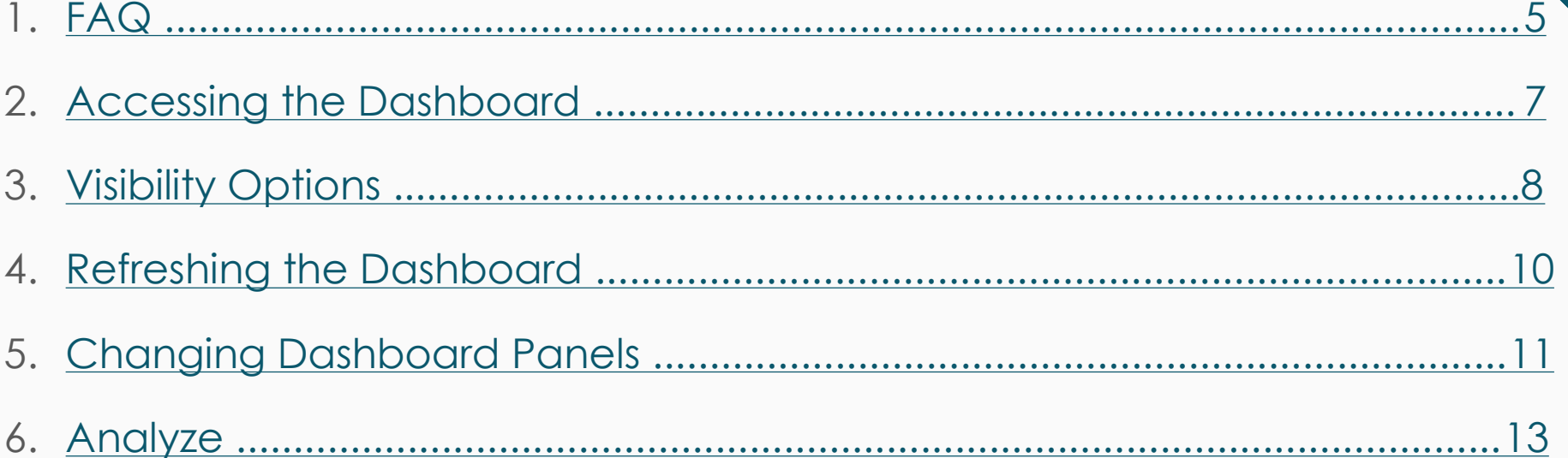

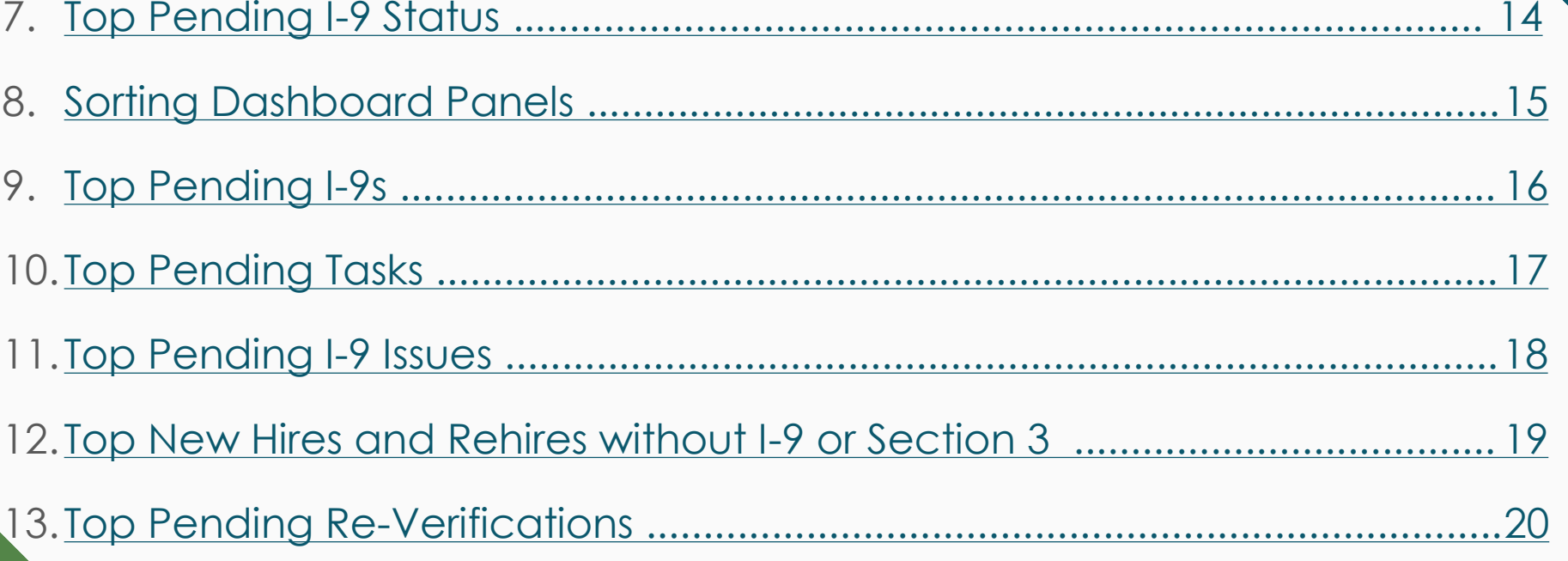

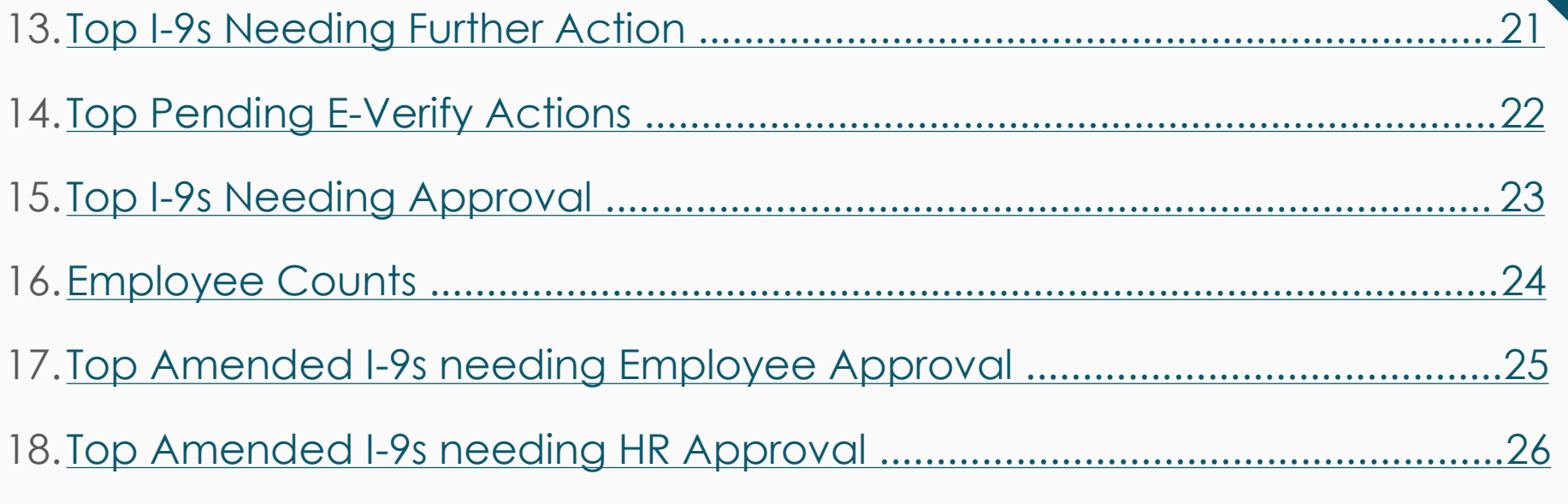

## <span id="page-4-0"></span>**FAQ**

## ➢ **What is the Dashboard?**

The Dashboard is a Guardian module that offers multiple panels that list the top items needing attention, and is usually the first page users see when logging in. Users can track and manage I-9 completion, E-Verify submission, work authorization reverifications, and more. Some features may be limited by user privileges or organizational configuration.

## ➢ **Can users customize the Dashboard?**

Yes, users may customize their Dashboard from **My Settings** > **Preferences**. Users can choose to have 1, 2 or 4 Dashboard panels, and can set which panels should be displayed by default when logging in.

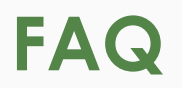

### ➢ **Does the Dashboard update automatically?**

Dashboard results update automatically every 15 minutes. Users may refresh the Dashboard manually, at any time, by clicking the **Refresh All**  button.

## ➢ **How many entries may be displayed on a single Dashboard panel?**

Each Dashboard panel can display up to **100** I-9s or Employees. If needed, additional results may be displayed by clicking the **Analyze** button on the Dashboard panel, or by using the **I-9 Forms** or **Employees** tabs on the left-hand navigation menu.

# <span id="page-6-0"></span>**Accessing the Dashboard Click the Dashboard button on the <b>Accessing the Dashboard Click** the **Dashboard**

# top left navigation bar.

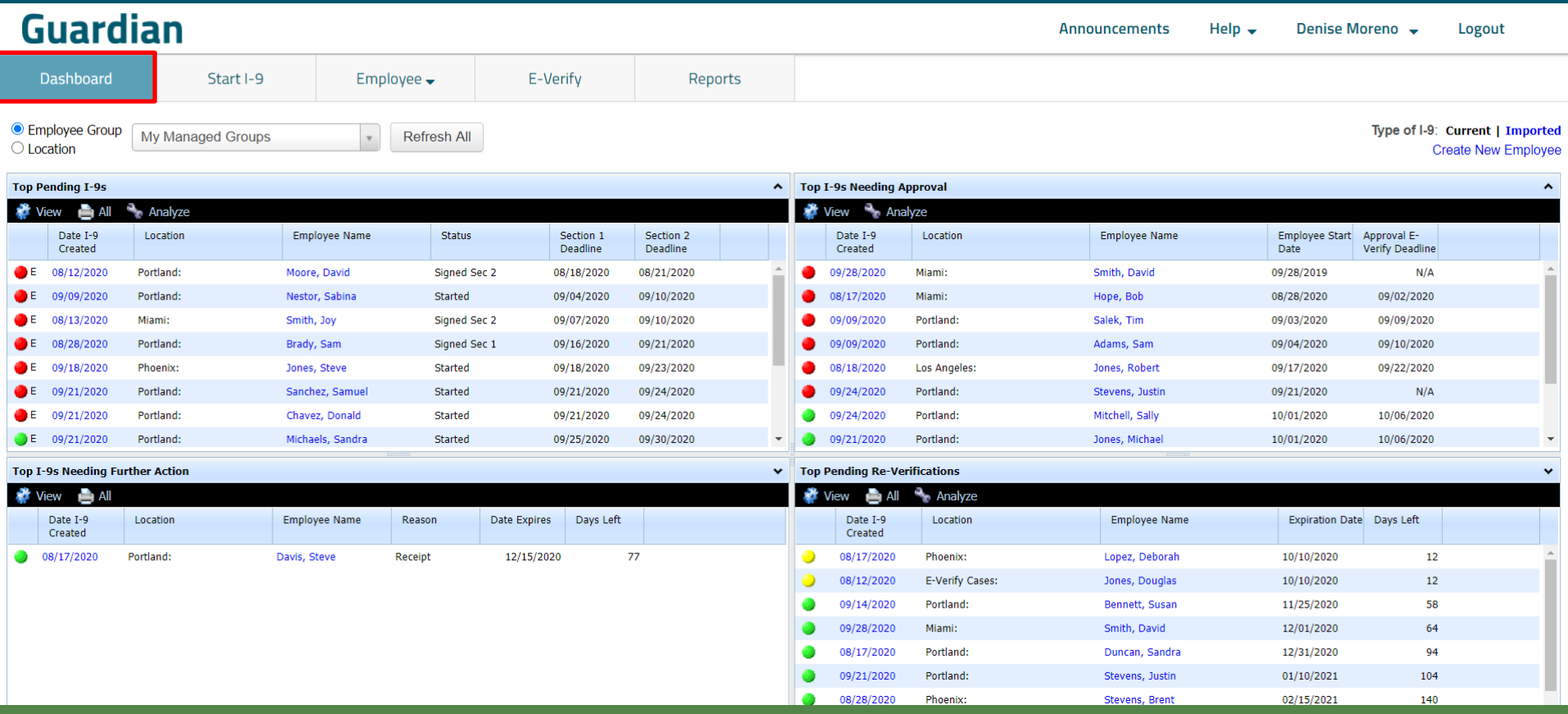

### <span id="page-7-0"></span>**Guardian**

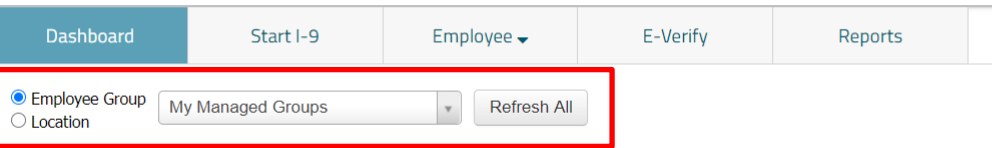

**Visibility Options** Employees displayed on the Dashboard are dependent on the visibility option selected. Available options may vary depending on user permissions and organizational configuration.

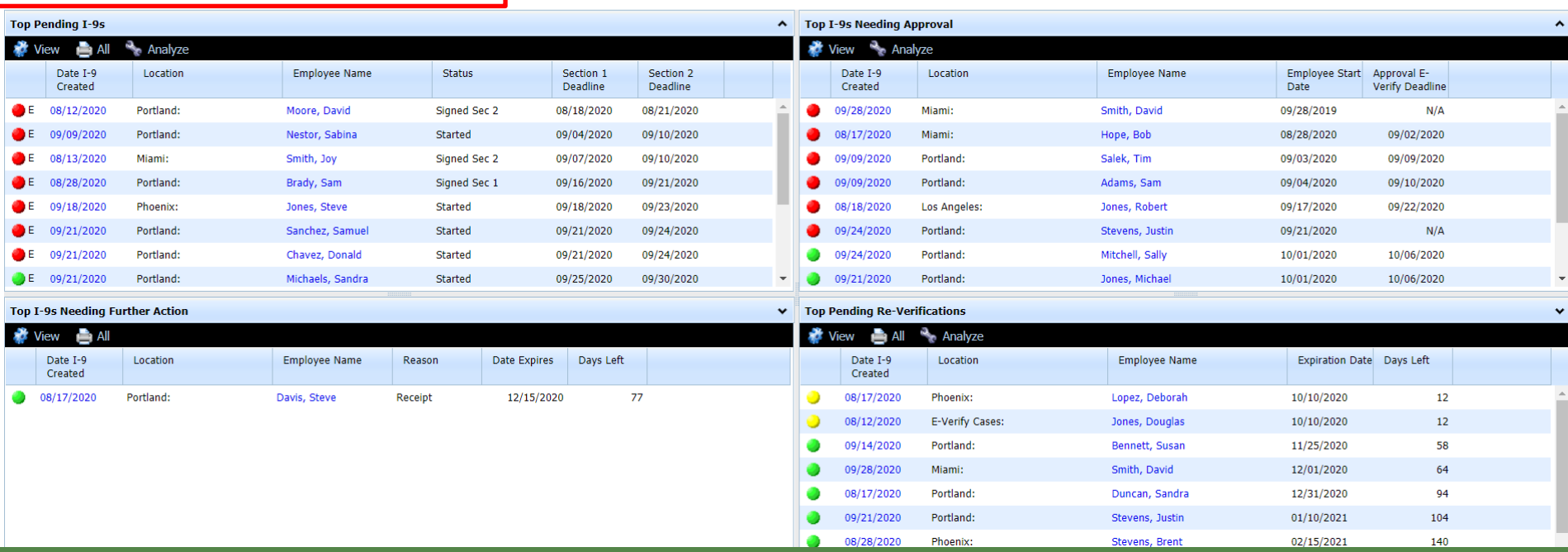

**Visibility Options** If LawLogix Data Services migrated your<br>existing I-9s into Guardian, set the Type of existing I-9s into Guardian, set the **Type of I-9** to **Imported** to display those I-9s.

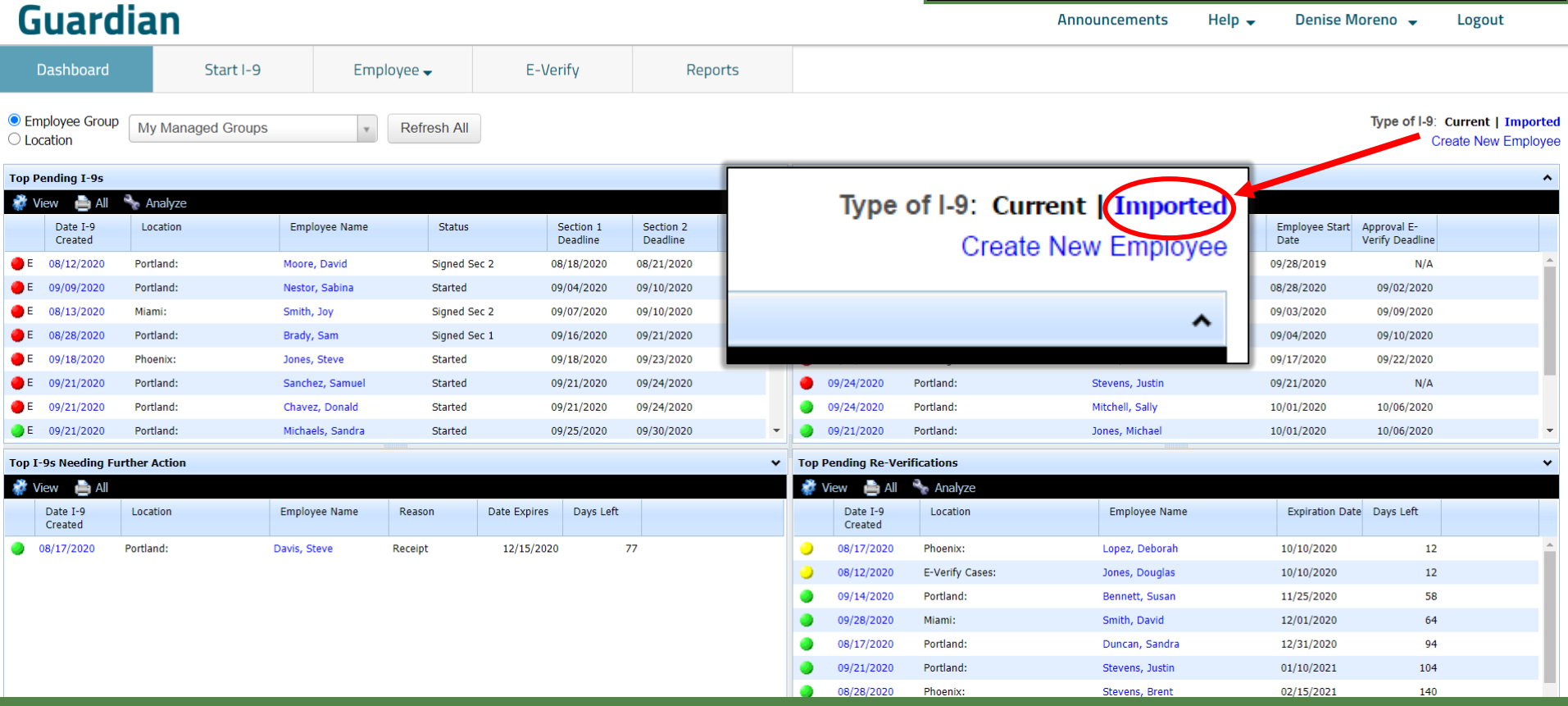

# <span id="page-9-0"></span>**Refreshing the Dashboard The Refresh All button updates all <b>Refreshing the Dashboard**  $\blacksquare$  The **Refresh All button updates all**

# displayed Dashboard panels.

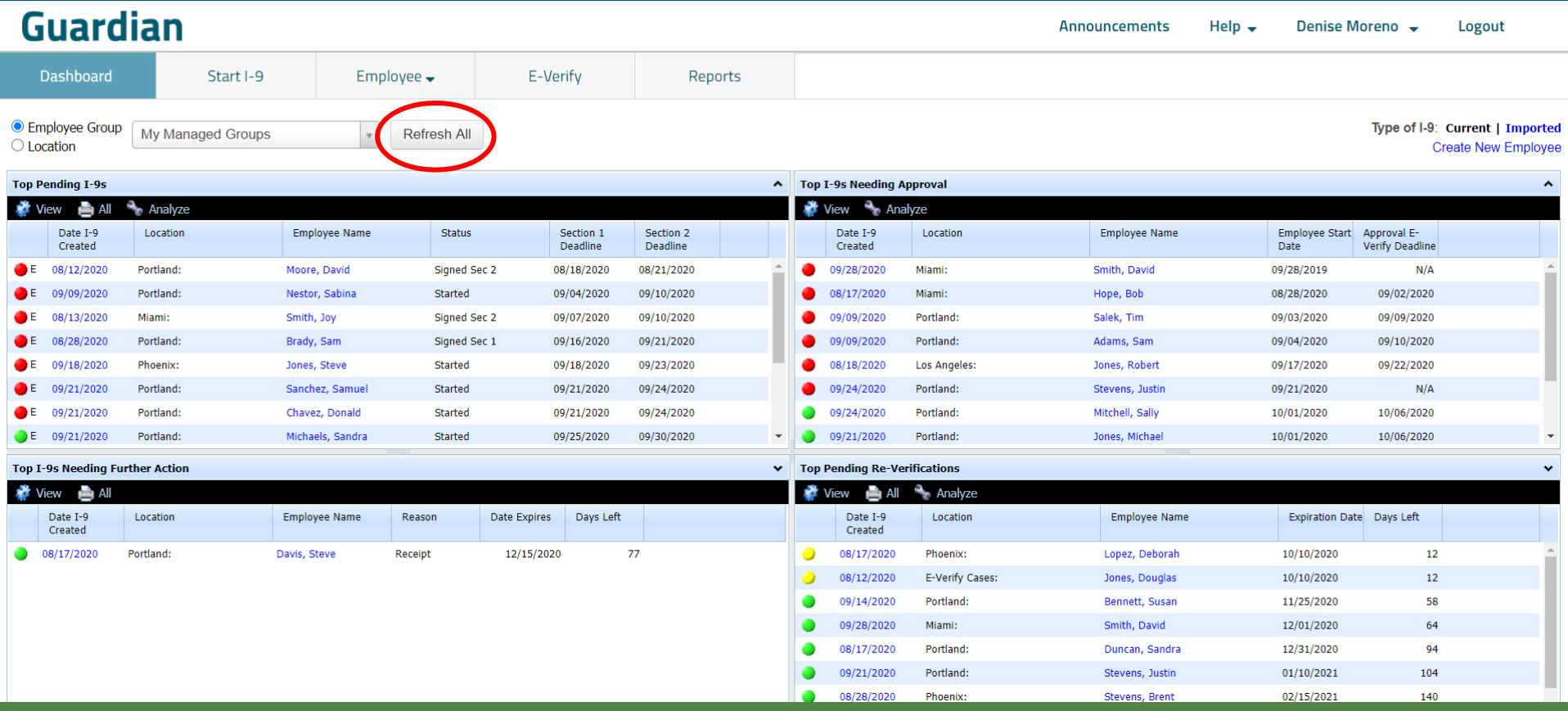

# <span id="page-10-0"></span>**Changing Dashboard Panels** The **View** button provides access to

the numerous Dashboard panels available.

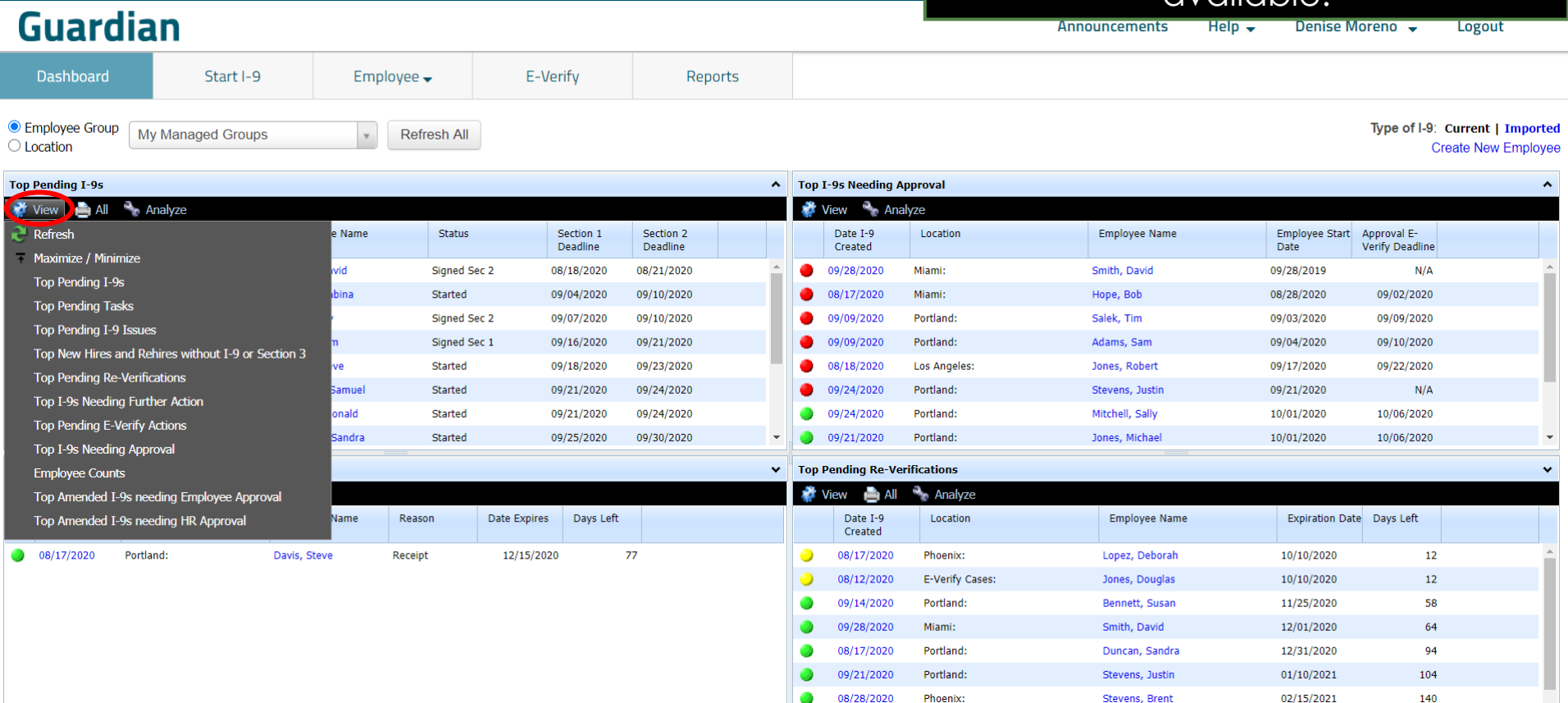

# **Printing Dashboard Panels** The **All** button provides a printable view of all items in the selected

## view of all items in the selected Dashboard panel.

Denise Moreno -

Logout

Help  $\overline{\phantom{a}}$ 

**Announcements** 

**Guardian** 

**Dashboard** Start I-9 Employee  $\rightarrow$ E-Verify **Reports** My Managed Gro UX Pending I-9 Forms for all HRs - Google Chrome **Employee Group** Type of I-9: Current | Imported  $\Box$  $\times$  $\bigcirc$  Location **Create New Employee**  $\odot$ a uat1.lawlogix.com/4DCGI/Web Menu/802044788/1055/0/4DWPG 092860914779 Top Pending 1-95 proval  $\hat{\phantom{a}}$ Pending I-9 Forms for all HRs All LawLogix Guardian Demo - Denise"s New Site **REMINISTRATION Date** in Location Location **Employee Name** Employee Start Approval E-Created Date **Verify Deadline Section 2 Section 1 Employee** Responsible **Section 1 Section 2 Date Created Date Started Completion Completion HR Date Signed Date Signed** Name 08/12/2020 Portland: Miami: Smith, David 09/28/2019  $N/A$ **Deadline Deadline** 9/09/2020 Moore, Moreno, 09/02/2020 Portland: 08/12/2020 08/18/2020 00/00/0000 08/26/2020 08/18/2020 08/21/2020 Miami: Hope, Bob 08/28/2020 David Denise 08/13/2020 Miami: Portland: Salek, Tim 09/03/2020 09/09/2020 Moreno, Nestor, 09/09/2020 09/04/2020 00/00/0000 00/00/0000 09/04/2020 09/10/2020 Sabina Denise 08/28/2020 Portland: Portland: Adams, Sam 09/04/2020 09/10/2020 **Smith** Moreno, 08/13/2020 09/07/2020 08/26/2020 08/26/2020 09/07/2020 09/10/2020 Joy Denise 18/2020 09/17/2020 09/22/2020 Phoenix: **Los Angeles:** Jones, Robert Brady, Moreno. 08/28/2020 09/16/2020 09/04/2020 00/00/0000 09/16/2020 09/21/2020 09/21/2020 Portland: Portland: Stevens, Justin 09/21/2020  $N/A$ Sam Denise Jones, Moreno, 09/18/2020 09/18/2020 09/23/2020 10/01/2020 10/06/2020 09/21/2020 Portland: 00/00/0000 00/00/0000 09/18/2020 Portland: Mitchell, Sally Steve Denise 09/21/2020 Portland: Portland: Jones, Michael 10/01/2020 10/06/2020 Chavez Moreno,  $\overline{\mathbf{v}}$ 09/21/2020 09/21/2020 00/00/0000 00/00/0000 09/21/2020 09/24/2020 Donald Denise Sanchez, Moreno, **Top I-9s Needing Further Action fications**  $\ddot{}$ 09/21/2020 09/21/2020 00/00/0000 00/00/0000 09/21/2020 09/24/2020 Samuel Denise All **View** Analyze Michaels Moreno, 09/21/2020 09/25/2020 00/00/0000 00/00/0000 09/25/2020 09/30/2020 Sandra Denise Date I-9 Location Location **Employee Name Expiration Date** Days Left McNeil, Moreno, Created 09/02/2020 09/30/2020 00/00/0000 00/00/0000 09/30/2020 10/05/2020 Mary Denise 08/17/2020 Portland: Moreno Moreno, Phoenix: Lopez, Deborah 10/10/2020 12 09/28/2020 10/01/2020 00/00/0000 10/01/2020 10/06/2020 00/00/0000 Tanisha Denise 12 **E-Verify Cases:** Jones, Douglas 10/10/2020 Sanders **Moreno** 09/21/2020 10/01/2020 00/00/0000 00/00/0000 10/01/2020 10/06/2020 Maria Denise Portland Bennett, Susan 11/25/2020 58 Hoy, Moreno, 09/23/2020 10/10/2020 09/23/2020 00/00/0000 10/10/2020 10/15/2020 Daniel Denise 64 Miami: Smith, David 12/01/2020 **Smith** Moreno, 08/25/2020 10/15/2020 08/25/2020 09/02/2020 10/15/2020 10/20/2020 Portland: Duncan, Sandra 12/31/2020 94 Marge Denise Portland: 01/10/2021 104 Stevens, Justin 08/28/2020 Phoenix: Stevens, Brent 02/15/2021  $140$ 

E-Verify

Employee  $\rightarrow$ 

**Analyze Conserverse External Analyze button launches either<br>
<b>Analyze** The **I-9 Forms** or **Employees** module the **I-9 Forms** or **Employees** module (depending on the Dashboard panel), and displays all the records matching the criteria of the selected Dashboard panel.

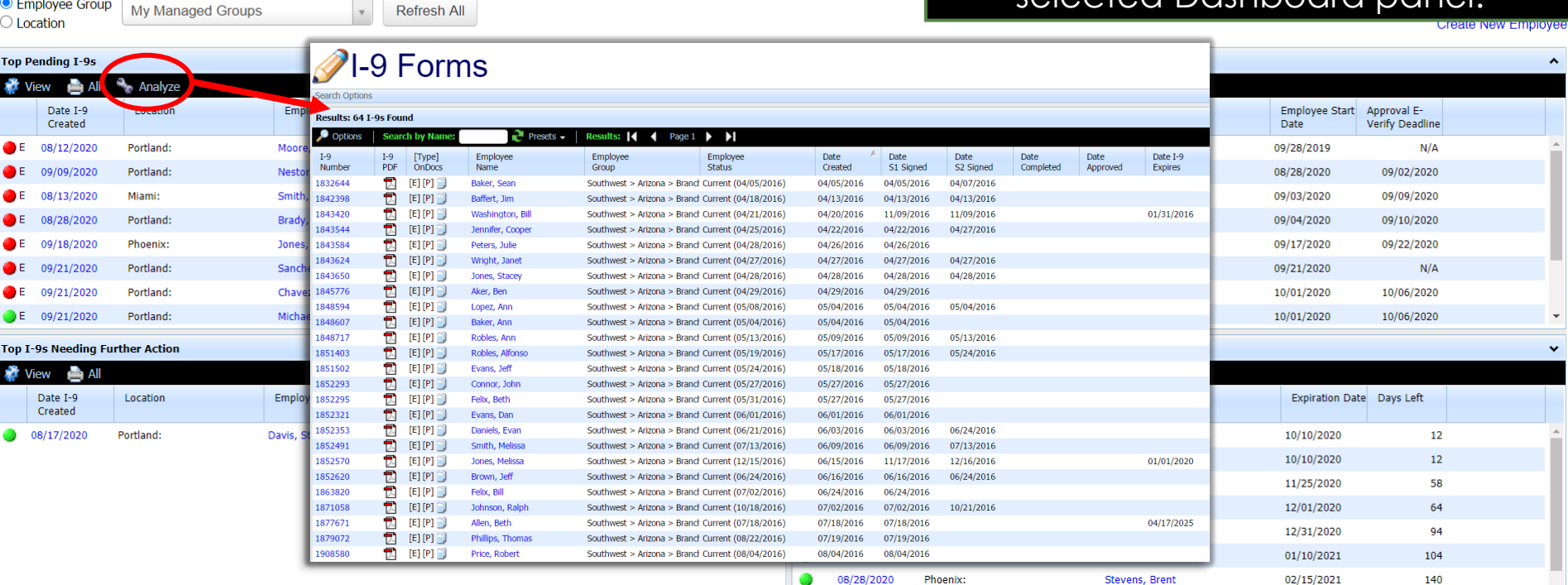

Reports

### **[Table of Contents](#page-1-0)**

<span id="page-12-0"></span>**Guardian** 

Start I-9

**Dashboard** 

# **Top Pending I-9 Status Column also Fending I-9 Status Column displays an analysis of the Status based on the Status based on the Status based on the Status based on the Status based on the Status based on the Status based**

## updated I-9 status based on the latest action.

08/01/2021

Logout

307

## <span id="page-13-0"></span>Guardian

Denise Moreno V Help  $\overline{\phantom{a}}$ **Announcements** 

Milbarge, Joe

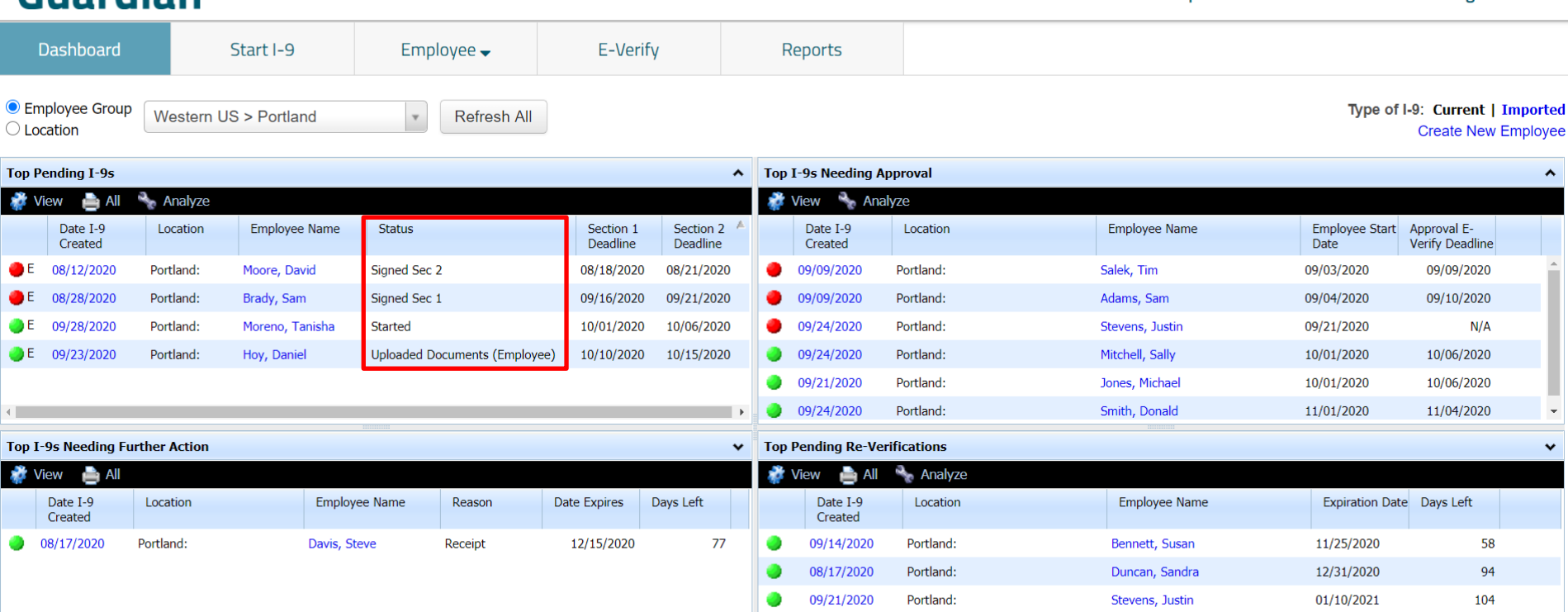

09/09/2020

Portland:

# <span id="page-14-0"></span>**Sorting Dashboard Panels** Dashboard panels may be sorted

by clicking on the available columns. Sorting can be toggled between ascending and descending.

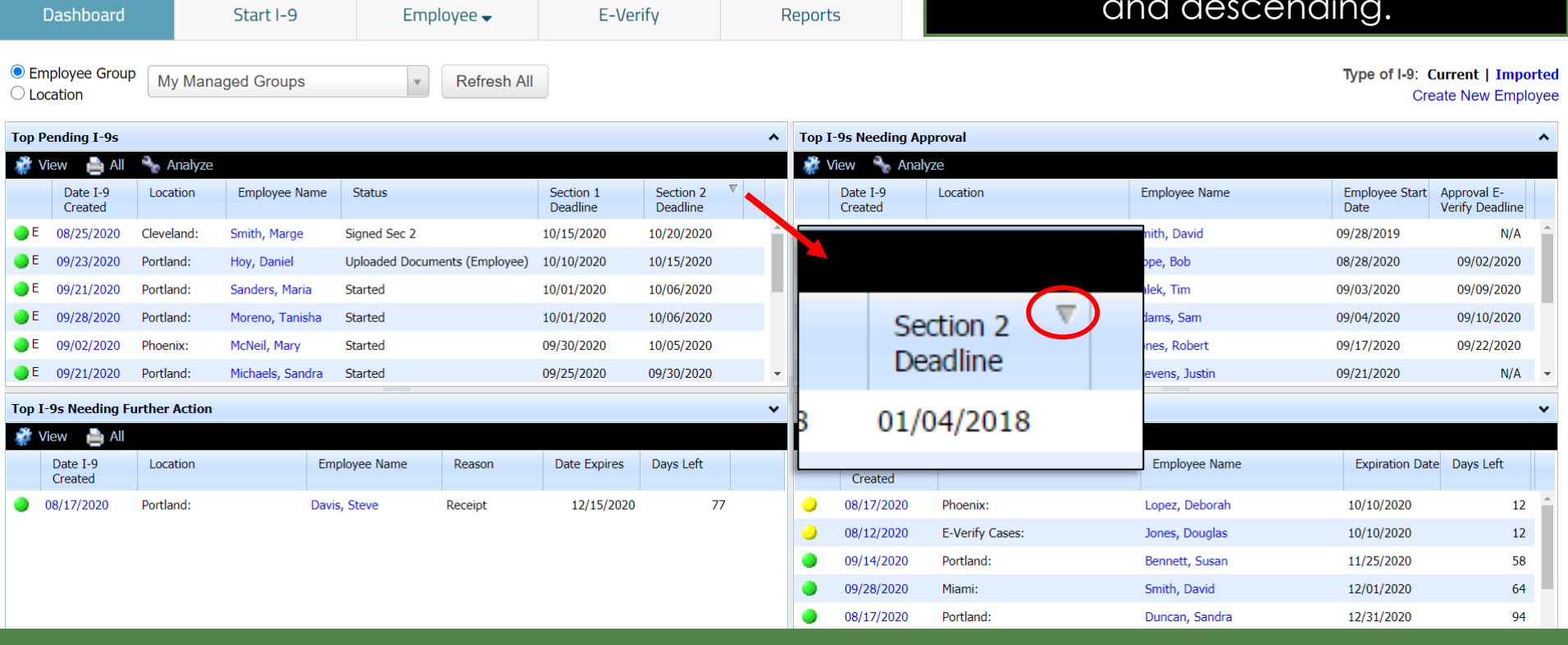

### **[Table of Contents](#page-1-0)**

**Guardian** 

<span id="page-15-0"></span>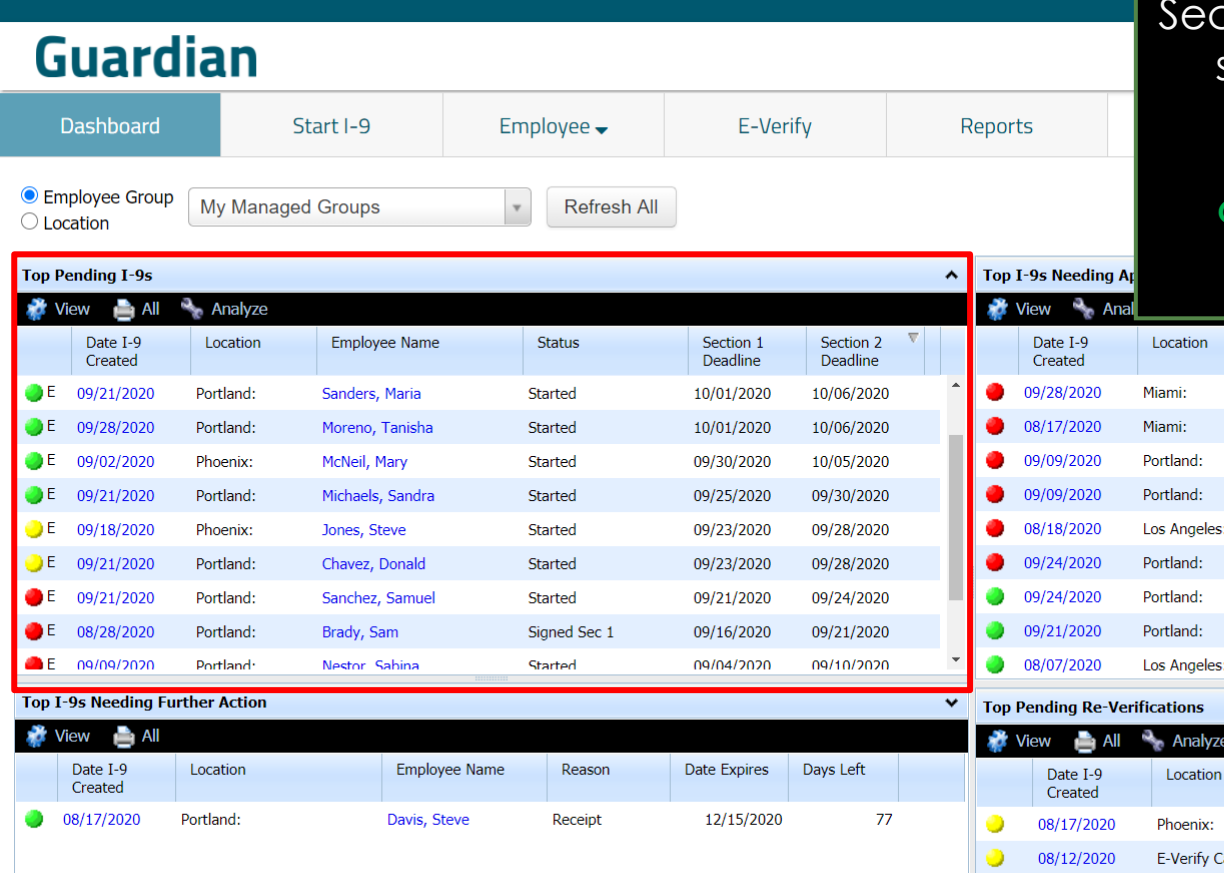

**Top Pending I-9s Top Pending I-9s Top Pending I-9s** incomplete I-9s (either Section 1, ction 2, or Section 3 has not been signed, or the I-9 has not been marked Completed).

> *Green = Section 2 deadline in the future Yellow = Section 2 deadline is today Red = Section 2 deadline in the past*

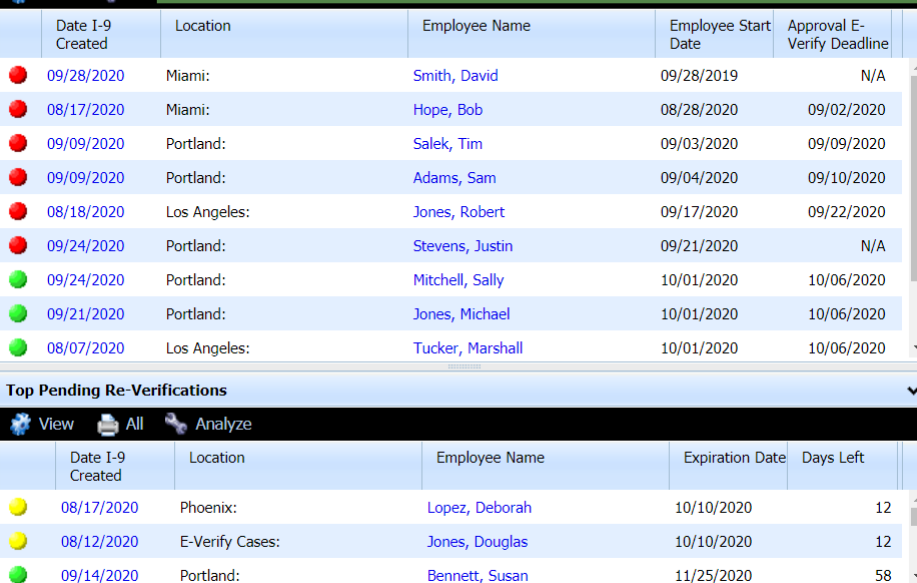

# **Top Pending Tasks Top Pending Tasks** displays a list of **Top Pending Tasks** displays a list of

<span id="page-16-0"></span>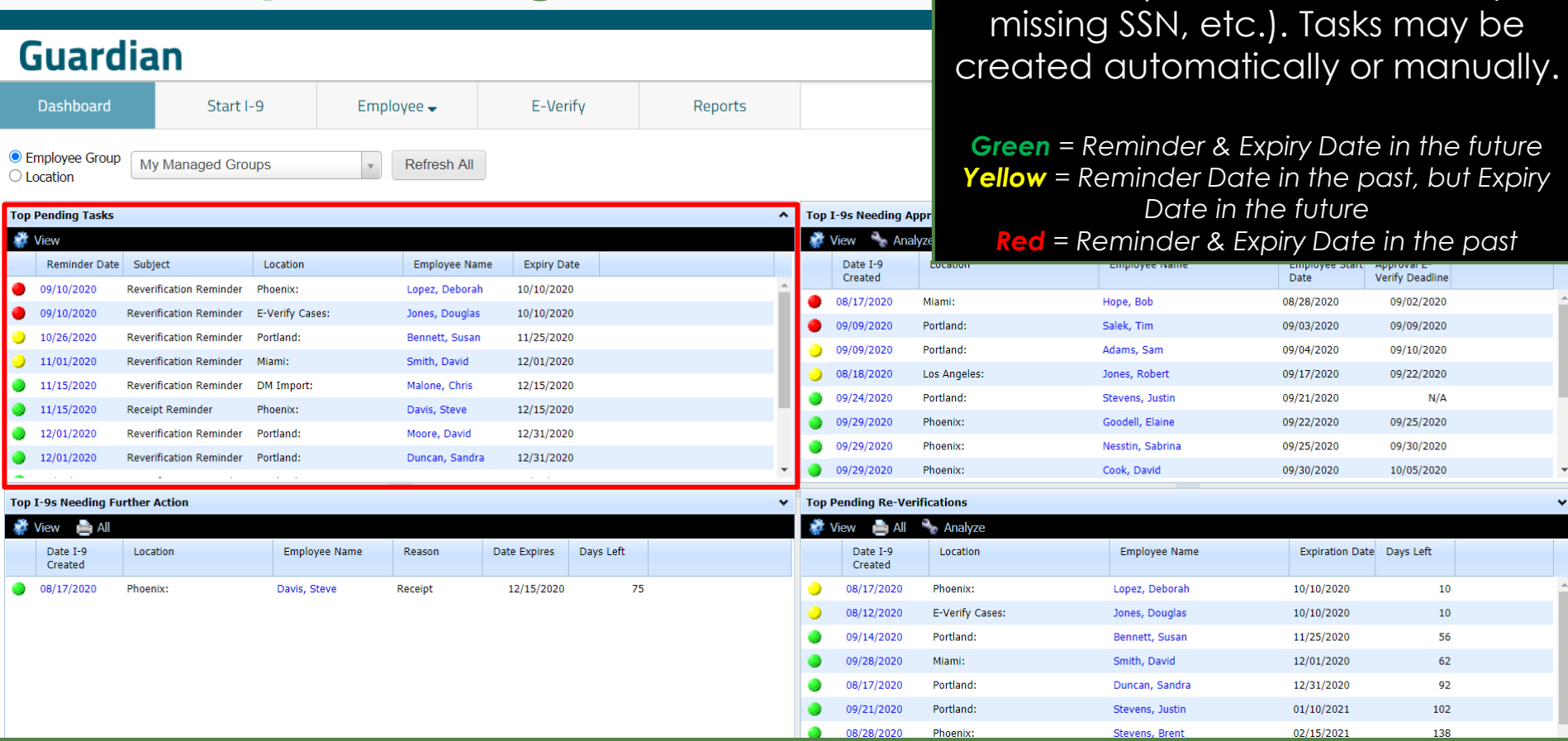

reminders (reverifications, receipts,

 $10<sub>10</sub>$ 

56

92

**OCCUPATION** 

<span id="page-17-0"></span>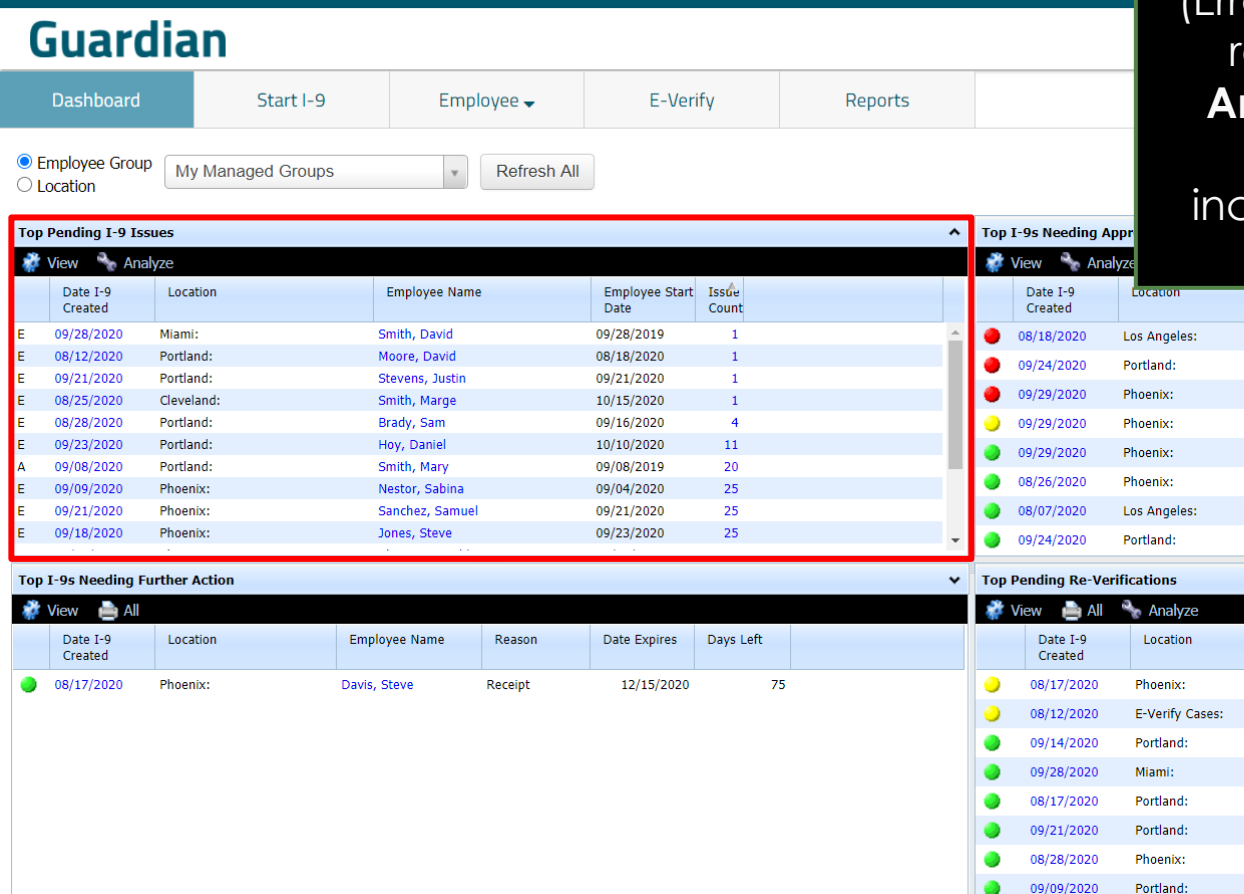

**Top Pending I-9 Issues Top Pending I-9 Issues** displays I-9s with one or more remaining Issues (Errors or Warnings). Issues may be resolved with an appropriate **Amendment**, by **Exempting** the Issue, or by completing any complete Sections (for I-9s that are still in progress).

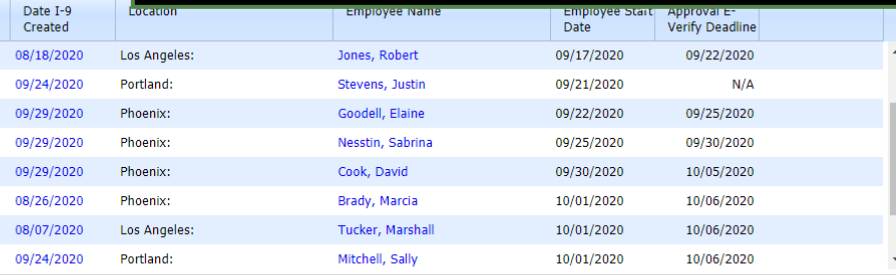

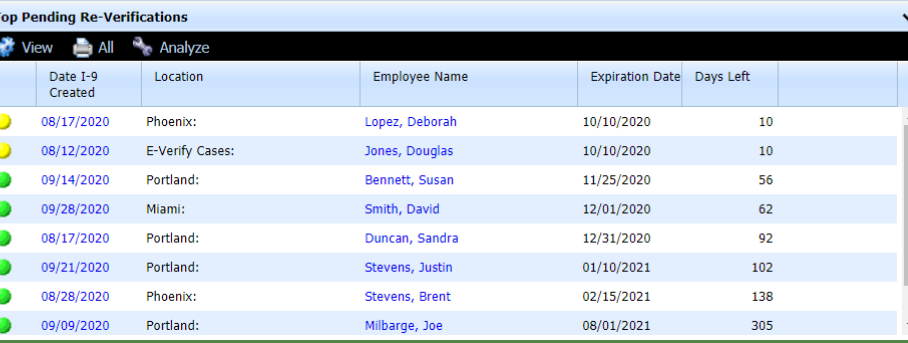

## **Top New Hires and Rehires without I-9 or Section 3**

<span id="page-18-0"></span>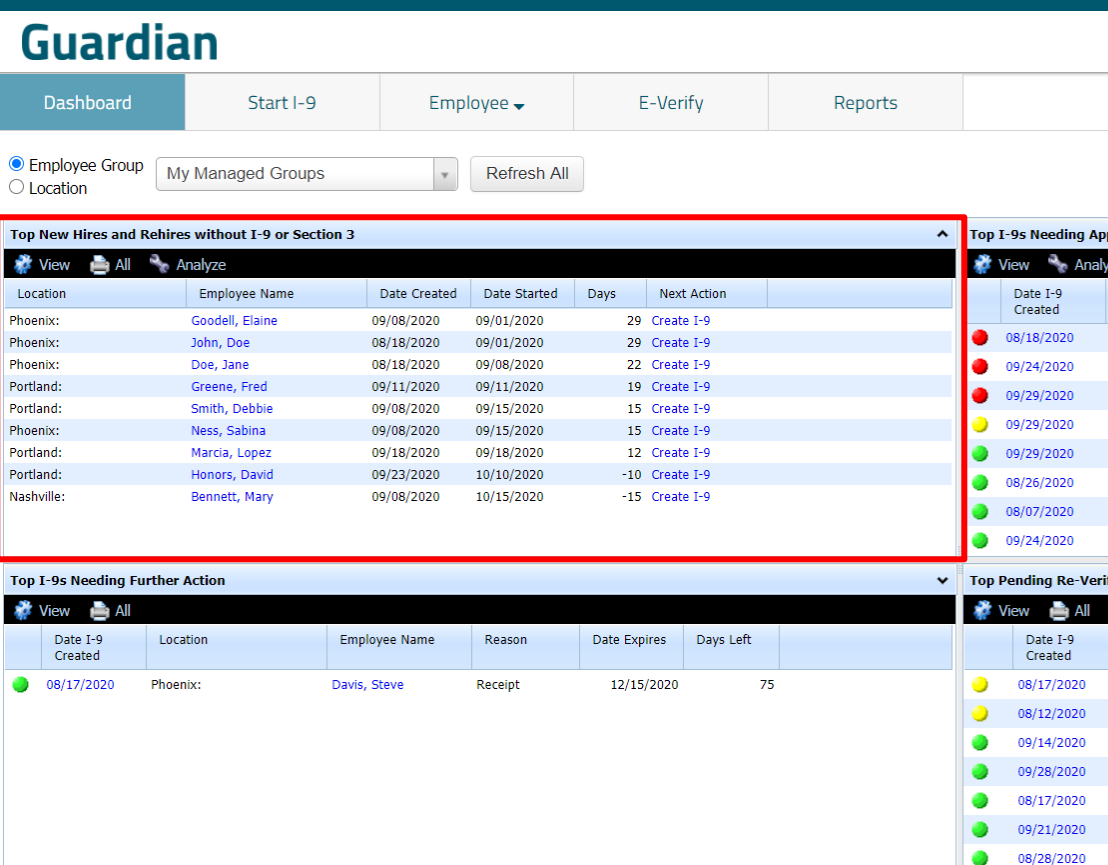

**Top New Hires and Rehires without I-9 or Section 3** displays new employee records without an associated I-9 record, as well as rehires without a Section 3 or new I-9 for their new period of employment.

The **Days** column displays the number of days since their hire date.

For rehires, **Create Section 3** will be available if permitted by the organization, and if the rehire date is within 3 years of the previous I-9's completion date. Otherwise, the **Next Action** will be **Create I-9**.

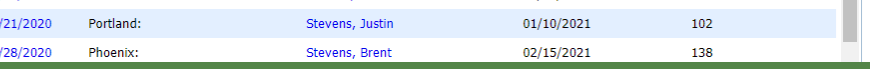

# <span id="page-19-0"></span>**Top Pending Re-Verifications Top Pending Re-Verifications**

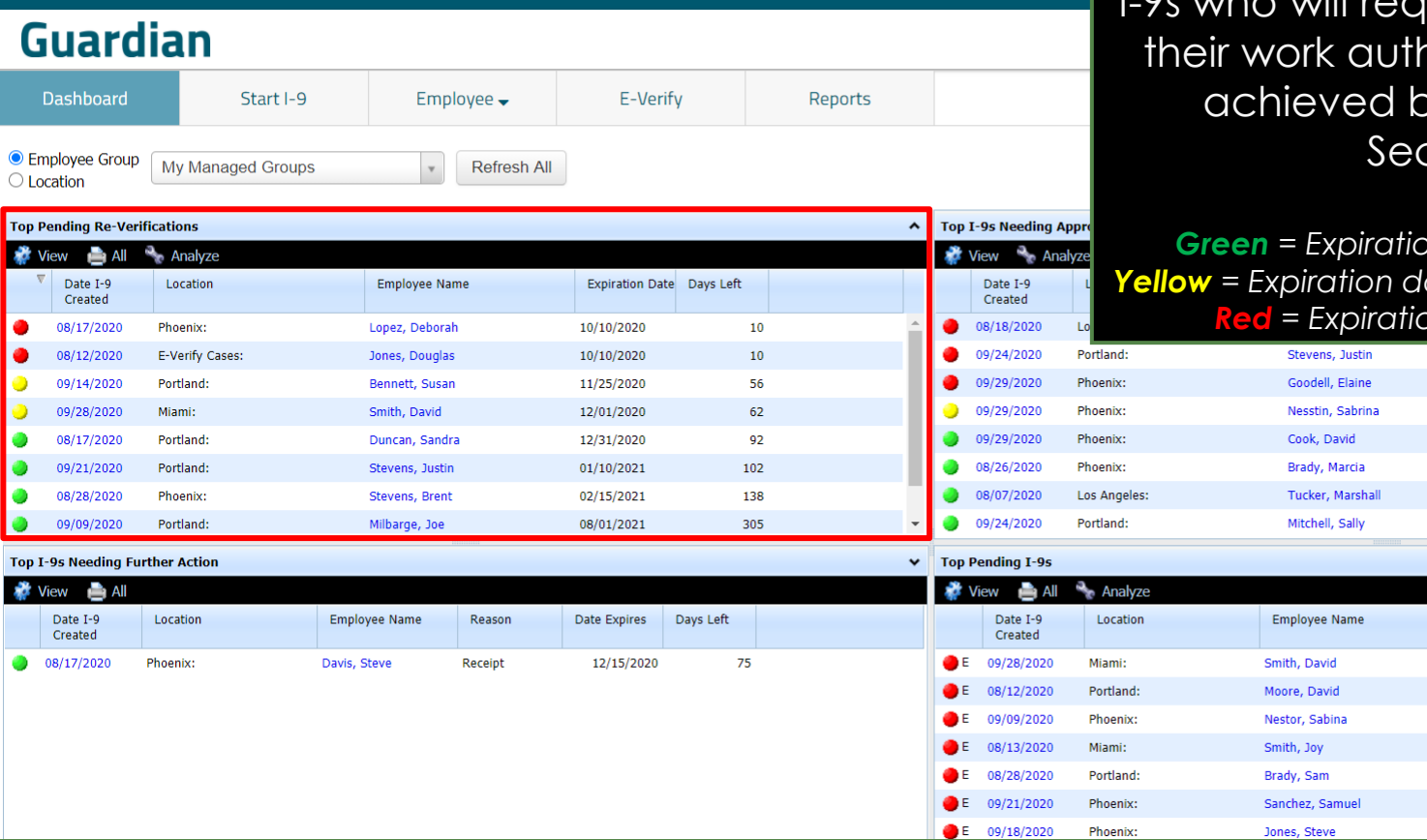

displays employees with Approved *i*ll require reverification of norization (typically by completing a  $ction$  3).

*Green = Expiration date 30+ days away Yellow = Expiration date less than 30 days away Red = Expiration date is in the past*

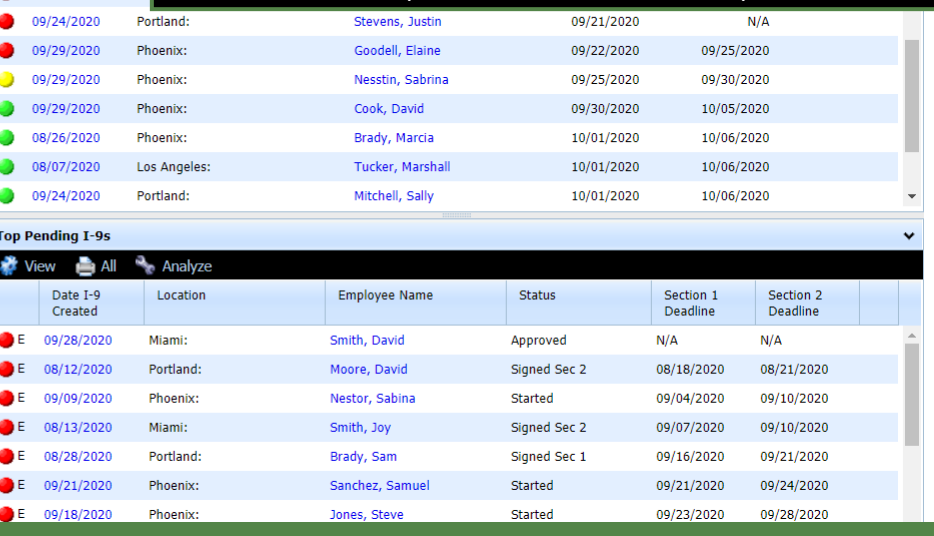

 $\circ$ 

**CONT** 

Ŧ,

## <span id="page-20-0"></span>**Top I-9s Needing Further Action Top I-9s Needing Further Action**

## **Guardian**

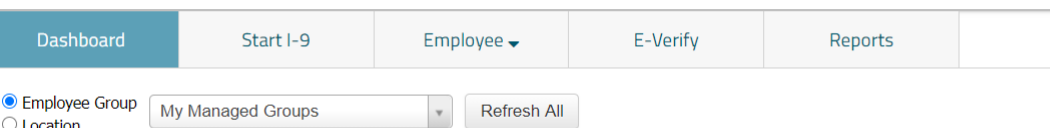

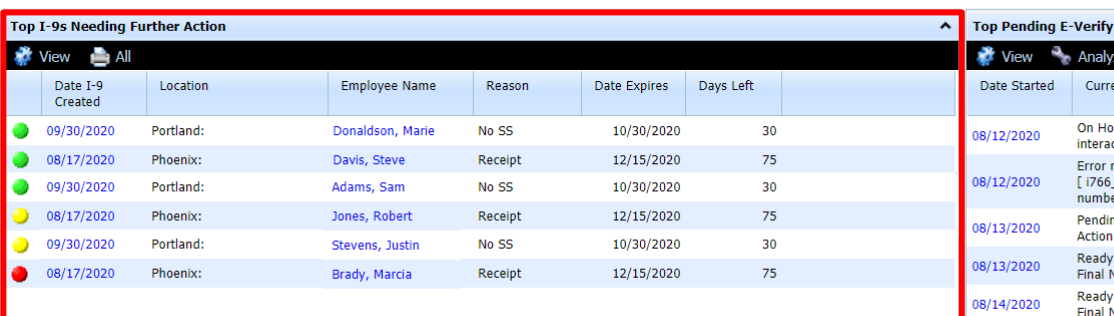

## displays I-9s in which a receipt was provided in lieu of an original document, or where an E-Verify eligible employee did not provide a Social Security Number in Section 1.

### **Receipt**

*Green = Due date 30+ days away Yellow = Due date 10 to 30 days away Red = Due date less than 10 days away*

### **No SS**

*Green = Due date more than 14 days away Yellow = Due date 7 to 14 days away Red = Due less than 7 days away*

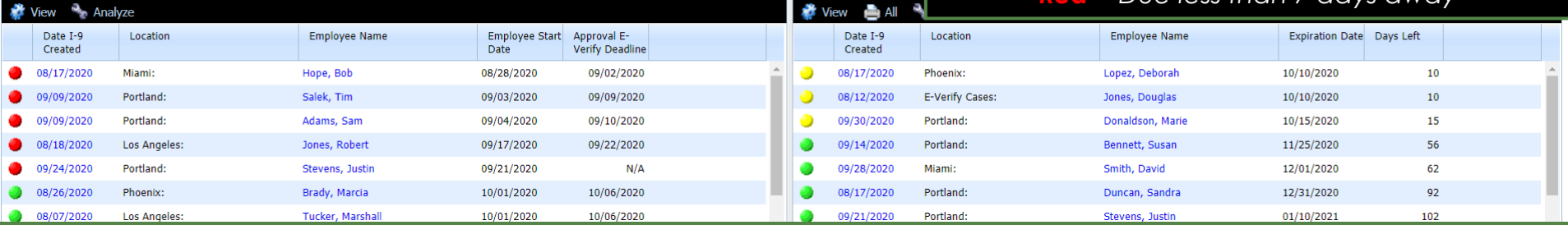

Pending

**Top Pending Re-Verific** 

### **[Table of Contents](#page-1-0)**

**Top I-9s Needing Approval** 

## <span id="page-21-0"></span>**Top Pending E-Verify Actions Top Pending E-Verify Actions**

### **Guardian**

 $\bigcirc$  Location

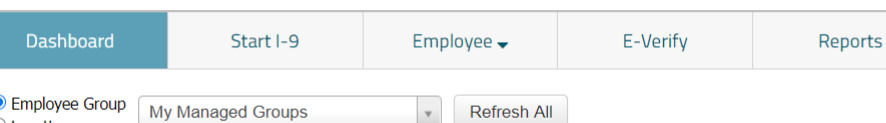

## displays all open (unresolved) E-Verify cases. Click the **Analyze** button, or the **E-Verify** tab on the left-hand menu, to view additional details.

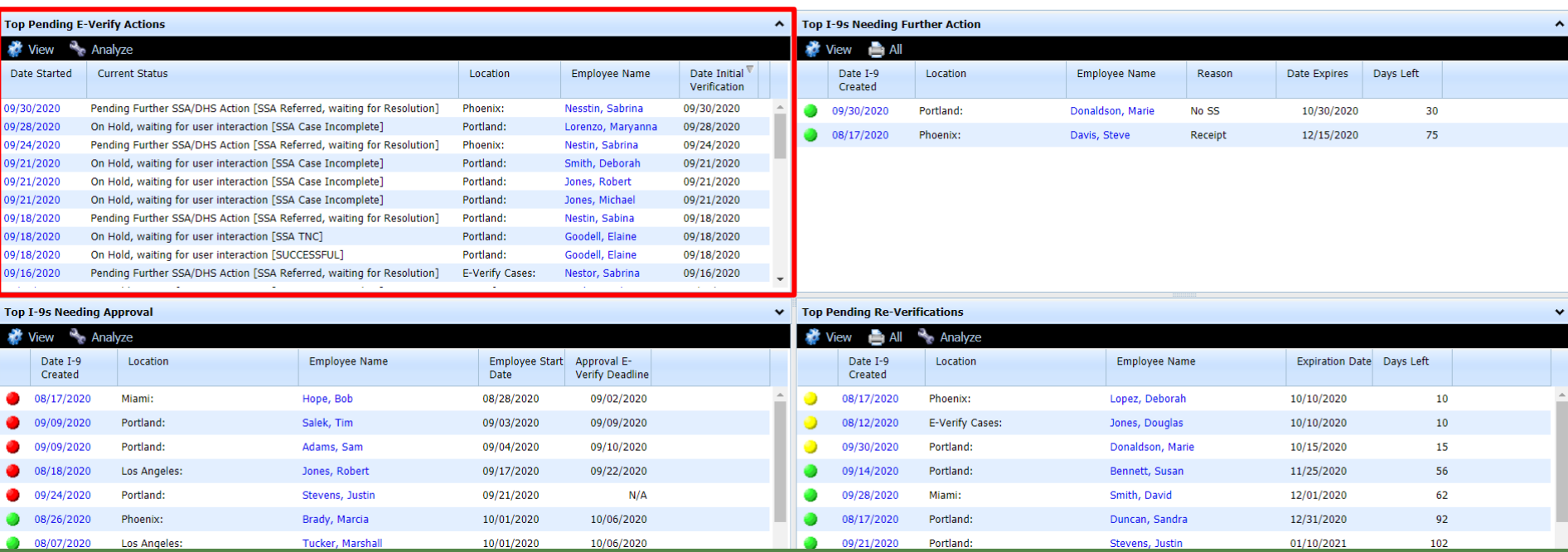

## **Top I-9s Needing Approval Top I-9s Needing Approval** displays

## <span id="page-22-0"></span>Guardian

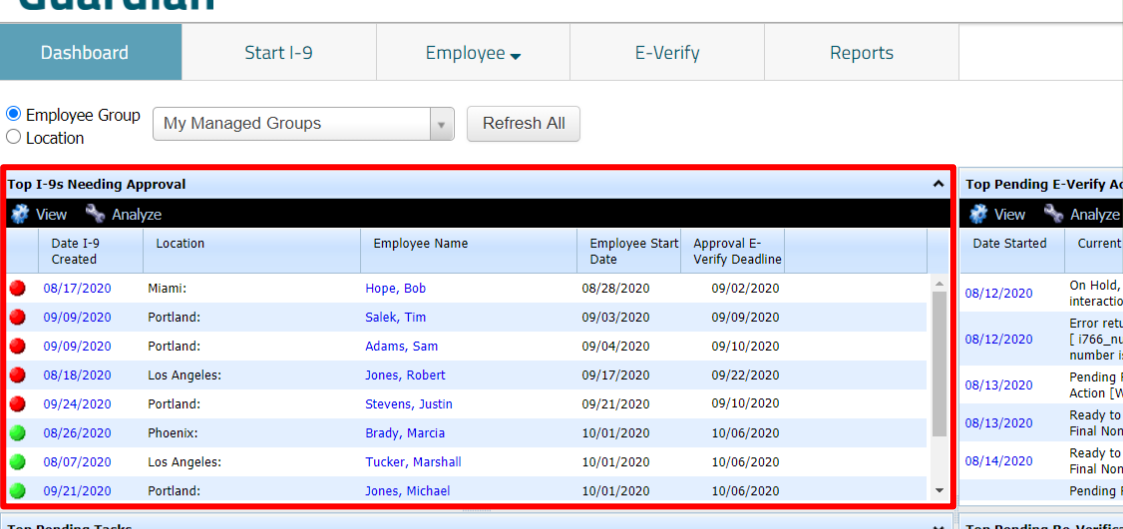

all I-9s that are **Completed** but not yet **Approved**. E-Verify submission (if participating) does not occur until the I-9 has been approved.

*Green = E-Verify deadline in the future Yellow = E-Verify deadline is today Red = E-Verify deadline in the past*

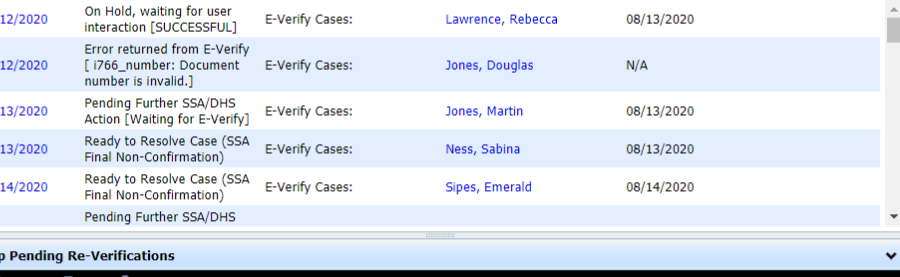

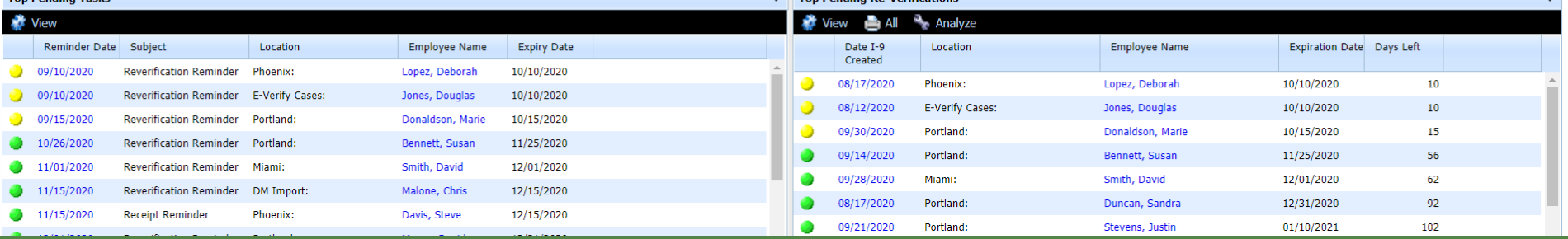

Analyze

### **[Table of Contents](#page-1-0)**

**Top Donding Tools** 

<span id="page-23-0"></span>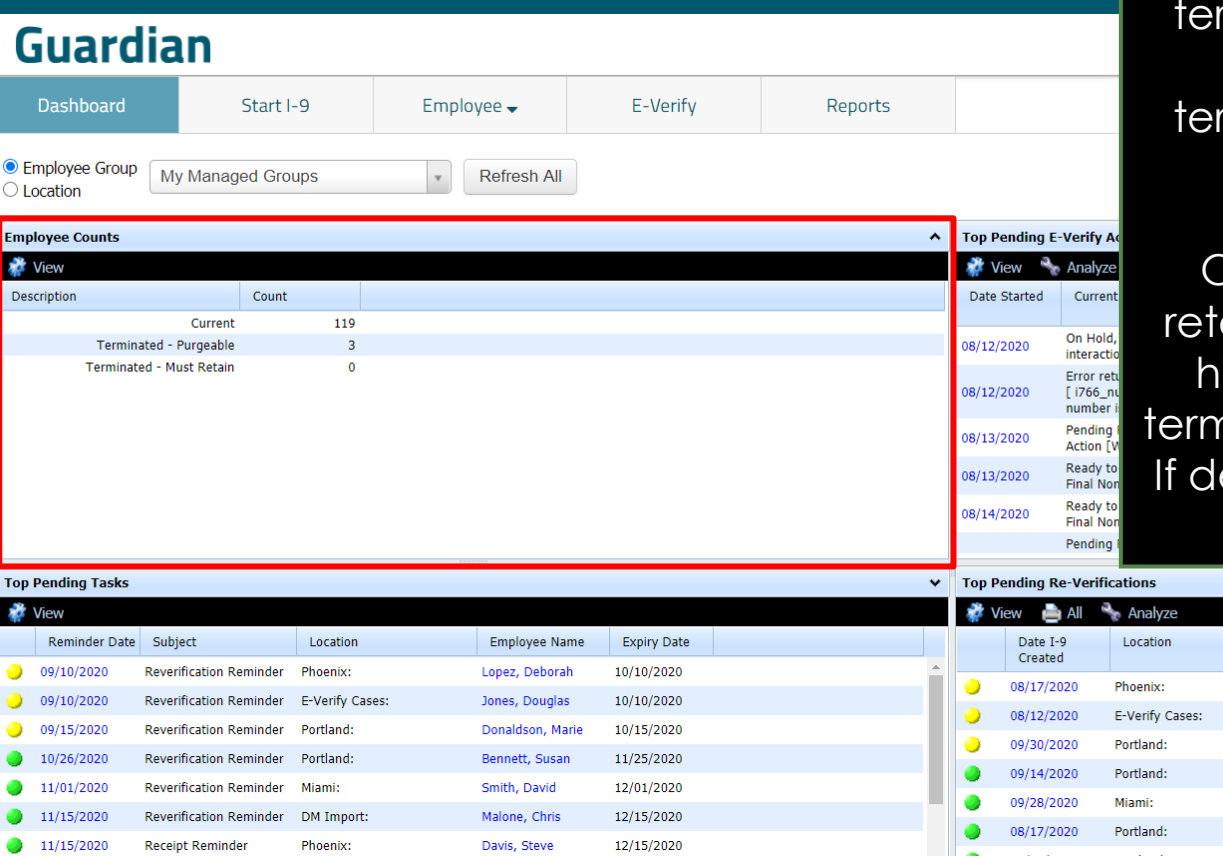

**Employee Counts Employee Counts** displays the number of current employees, terminated employees who's I-9s must still be retained, and rminated employees who's I-9s may now be purged.

> Once terminated, I-9s must be ained until three years from the ire date, or one year from the hination date, whichever is later. esired, I-9s may be purged from within **Administration**.

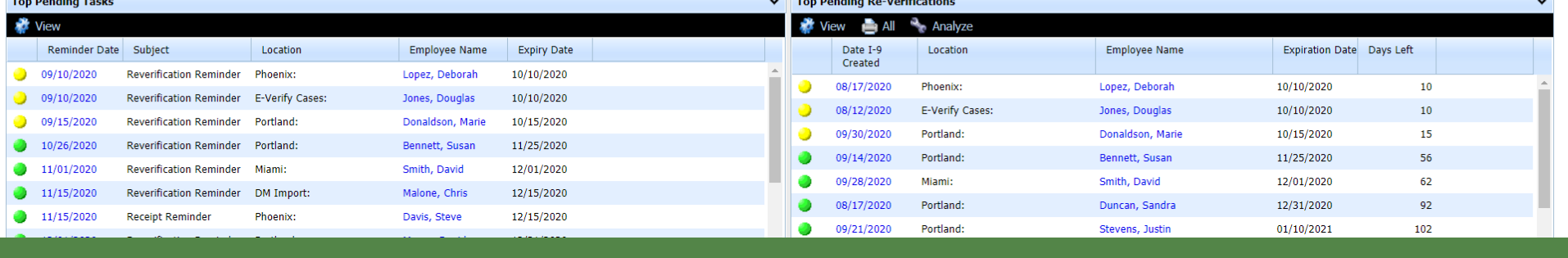

## **Top Amended I-9s needing Employee Approval**

<span id="page-24-0"></span>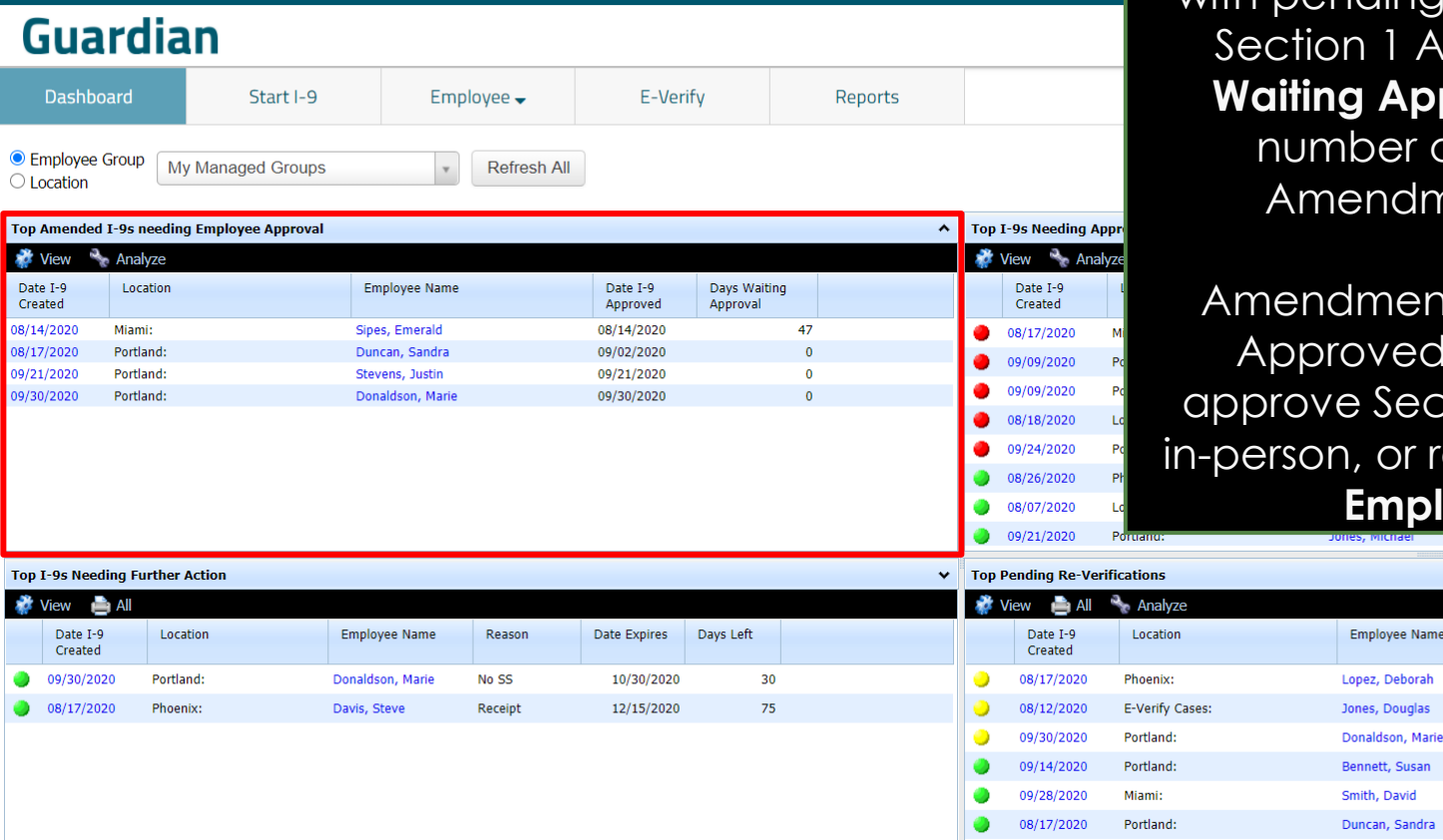

**Top Amended I-9s needing Employee Approval** displays I-9s with pending (not yet Approved) 1 Amendments. **Days Approval** displays the ber of days since the ndment was made.

ments are not final until ved. Employees may Section 1 Amendments or remotely by using the **Employee Portal**.

nployee Name

nett, Susan

Stevens, Justin

09/21/2020

Portland

Expiration Date Days Left

10  $10<sup>°</sup>$ 

15 56

62

92

102

10/10/2020

10/10/2020

10/15/2020

11/25/2020

12/01/2020

12/31/2020

01/10/2021

## **Top Amended I-9s needing HR Approval**

<span id="page-25-0"></span>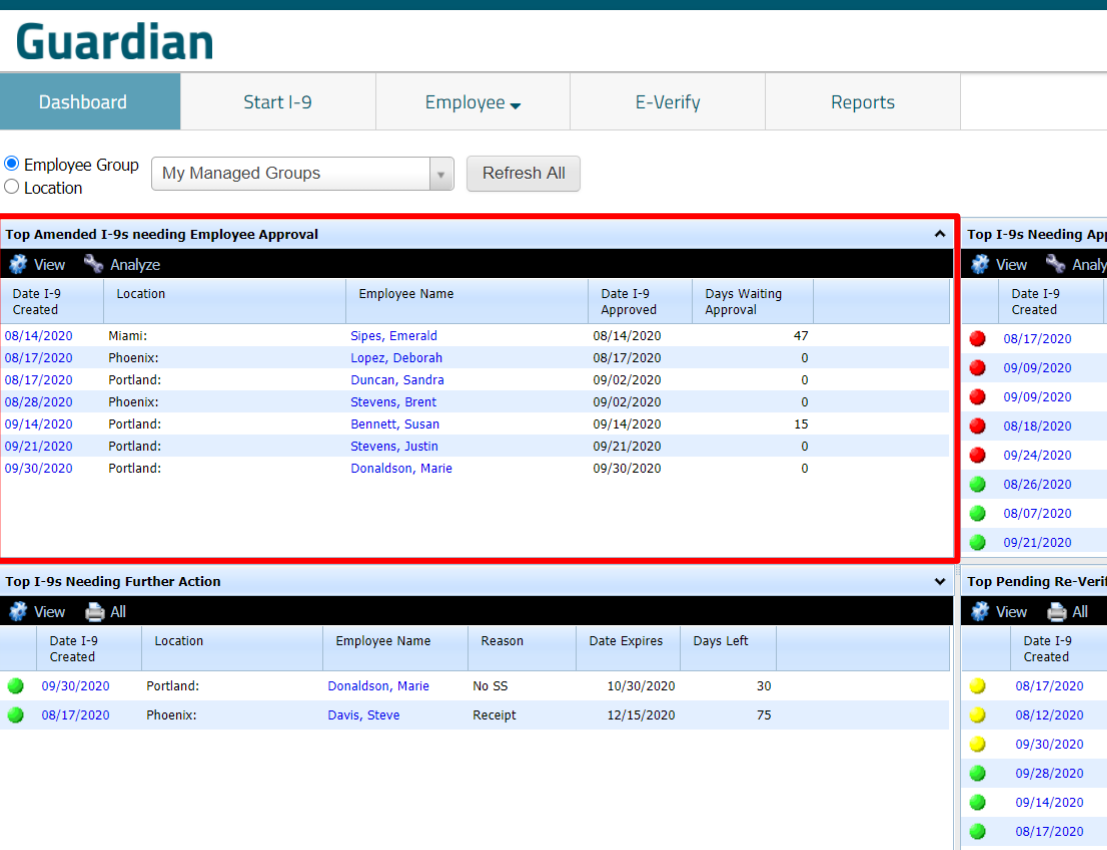

**Top Amended I-9s needing HR Approval** displays I-9s with pending (not yet Approved) Section 2 and/or Section 3 Amendments. **Days Waiting Approval** displays the number of days since the Amendment was made.

Amendments are not final until Approved. Section 2 and Section 3 Amendments must be Approved be a Guardian User, not the employee. **Responsible HR or Group**  displays who is assigned to the employee within Guardian.

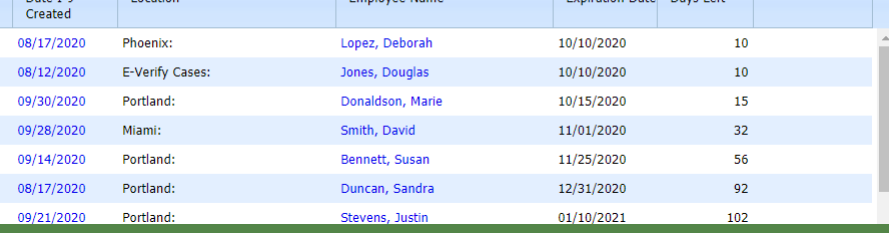

## **For Additional Assistance**

- Select **Help** from the vertical toolbar to access other Guardian tutorials.
- For additional assistance contact your in-house Guardian expert.

## **Confidential User Guide**

Please do not distribute this document outside of your organization without our written permission.

Thank you.

**[Table of Contents](#page-1-0)**

Copyright © 2023, Equifax Inc., Atlanta, Georgia. All rights reserved. Equifax and the Equifax marks used herein are trademarks of Equifax Inc. Other product and company names mentioned herein are the property of their respective owners.